## Register your product and get support at www.philips.com/welcome

**DVP3600** 

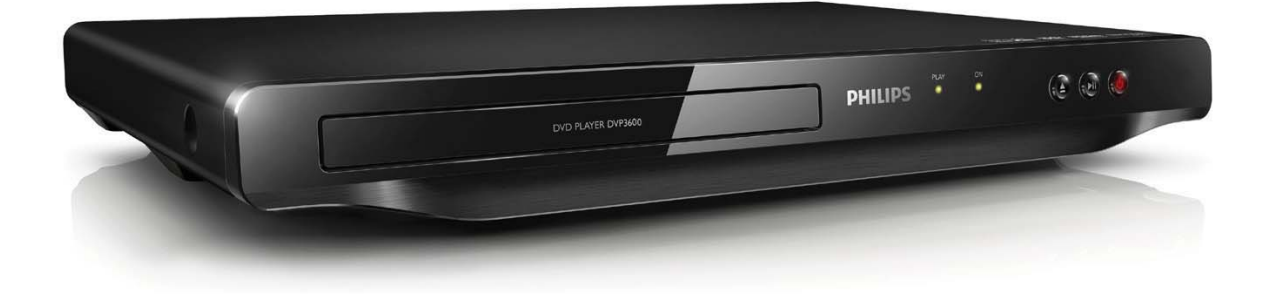

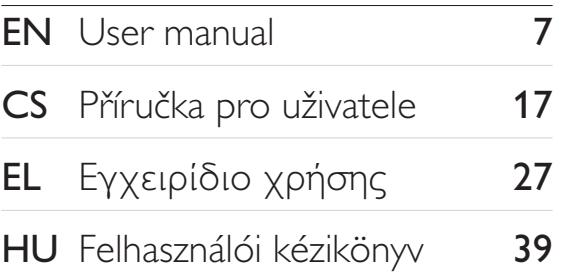

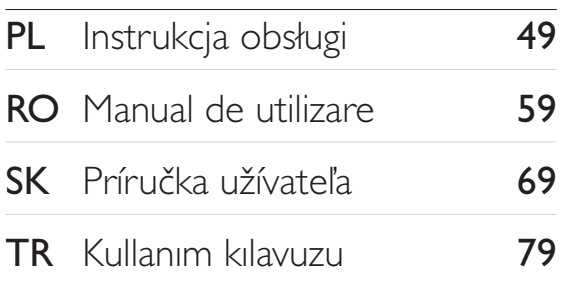

# **PHILIPS**

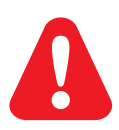

- EN. Before you connect this DVD player, read and understand all accompanying instructions.
- $CS$ Před zapojením DVD přehrávače si přečtěte všechny doprovodné instrukce.
- EL. Προτού συνδέσετε αυτή τη συσκευή αναπαραγωγής δίσκων DVD, διαβάστε προσεκτικά όλες τις συνοδευτικές οδηγίες.
- **HU** A DVD-lejátszó csatlakoztatása előtt figyelmesen olvassa el az összes kapcsolódó utasítást.
- $PI$ Przed podłączeniem tego odtwarzacza DVD należy zapoznać się ze wszystkimi dołączonymi instrukcjami.
- **RO** Înainte de a conecta acest player DVD, citiți și înțelegeți toate instrucțiunile însoțitoare.
- **SK** Skôr ako pripojíte tento prehrávač diskov DVD, prečítajte si všetky uvedené pokyny a uistite sa. že im rozumiete.
- **TR** Bu DVD oynatıcıyı bağlamadan önce, birlikte verilen tüm talimatları okuyun ve anlayın.

## **Trademarks**

#### **N** DOLBY. **DIGITAL**

Manufactured under license from Dolby Laboratories. Dolby and the double-D symbol are trademarks of Dolby Laboratories.

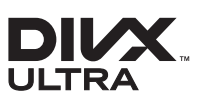

ABOUT DIVX VIDEO: DivX® is a digital video format created by DivX, LLC, a subsidiary of Rovi Corporation. This is an official DivX Certified® device that plays DivX video. Visit divx.com for more information and software tools to convert your files into DivX videos.

ABOUT DIVX VIDEO-ON-DEMAND: This DivX Certified® device must be registered in order to play purchased DivX Video-on-Demand (VOD) movies. To obtain your registration code, locate the DivXVOD section in your device setup menu. Go to vod.divx.com for more information on how to complete your registration.

DivX®, DivX Ultra®, DivX Certified® and associated logos are trademarks of Rovi Corporation or its subsidiaries and are used under license.

DivX Ultra® Certified to play DivX® video with advanced features and premium content.

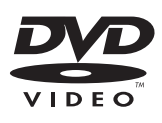

'DVD Video' is a trademark of DVD Format/Logo Licensing Corporation.

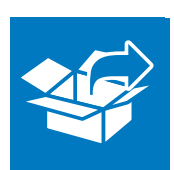

 $\begin{array}{c} \hline \end{array}$ 

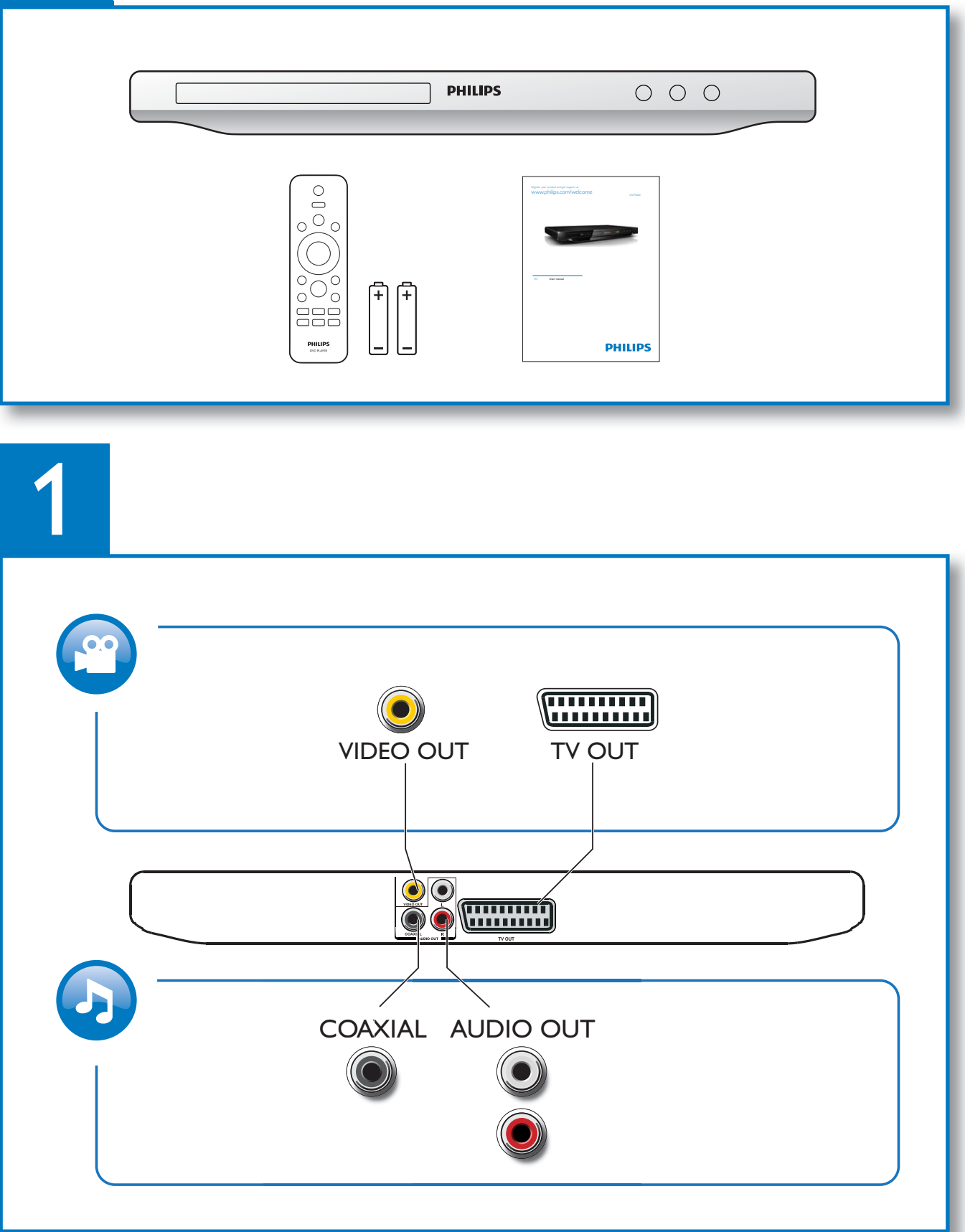

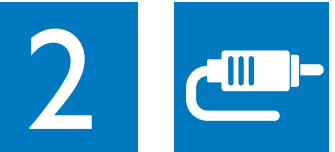

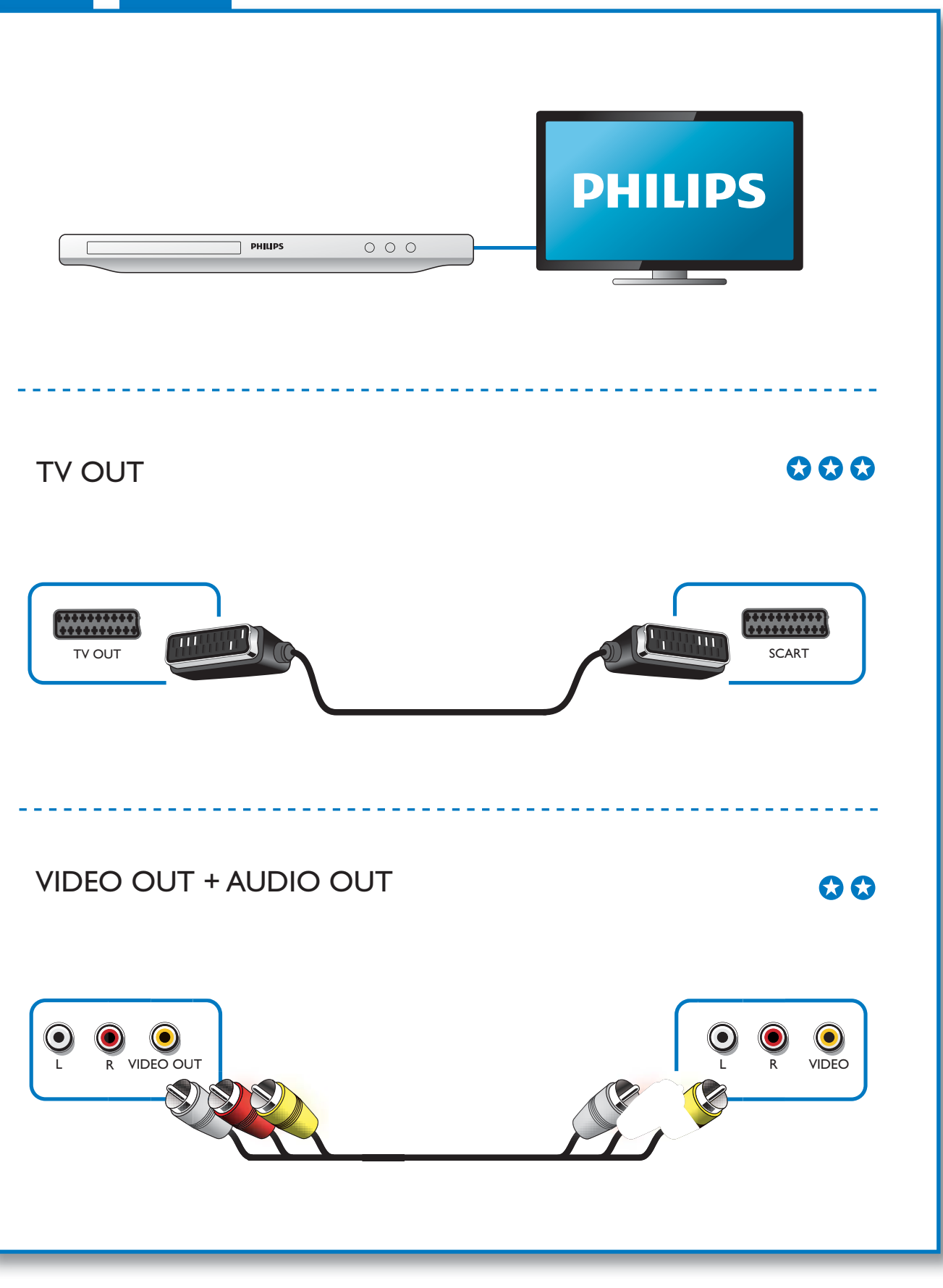

1

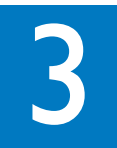

 $\mathcal{L}$ 

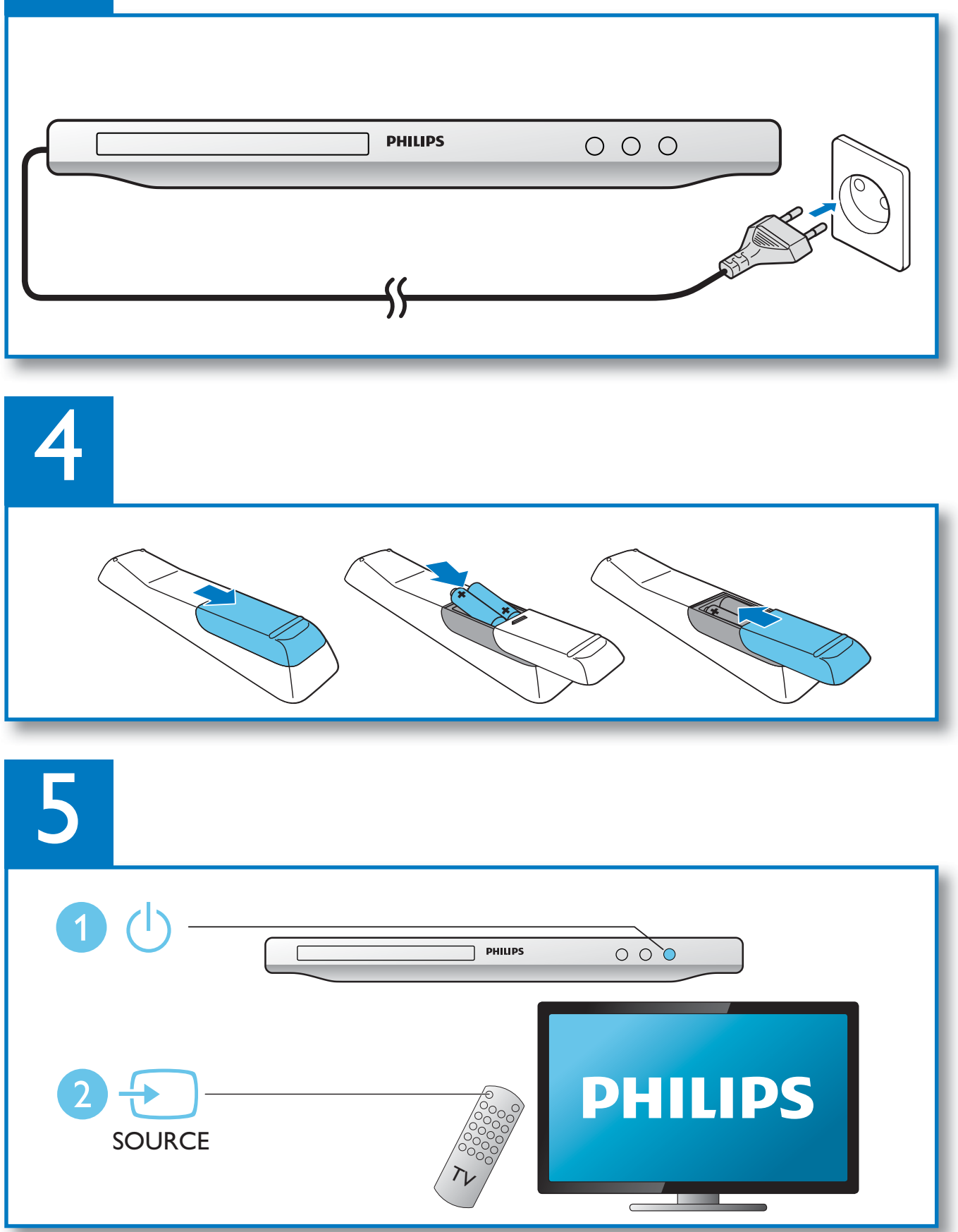

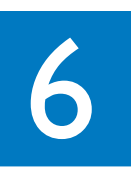

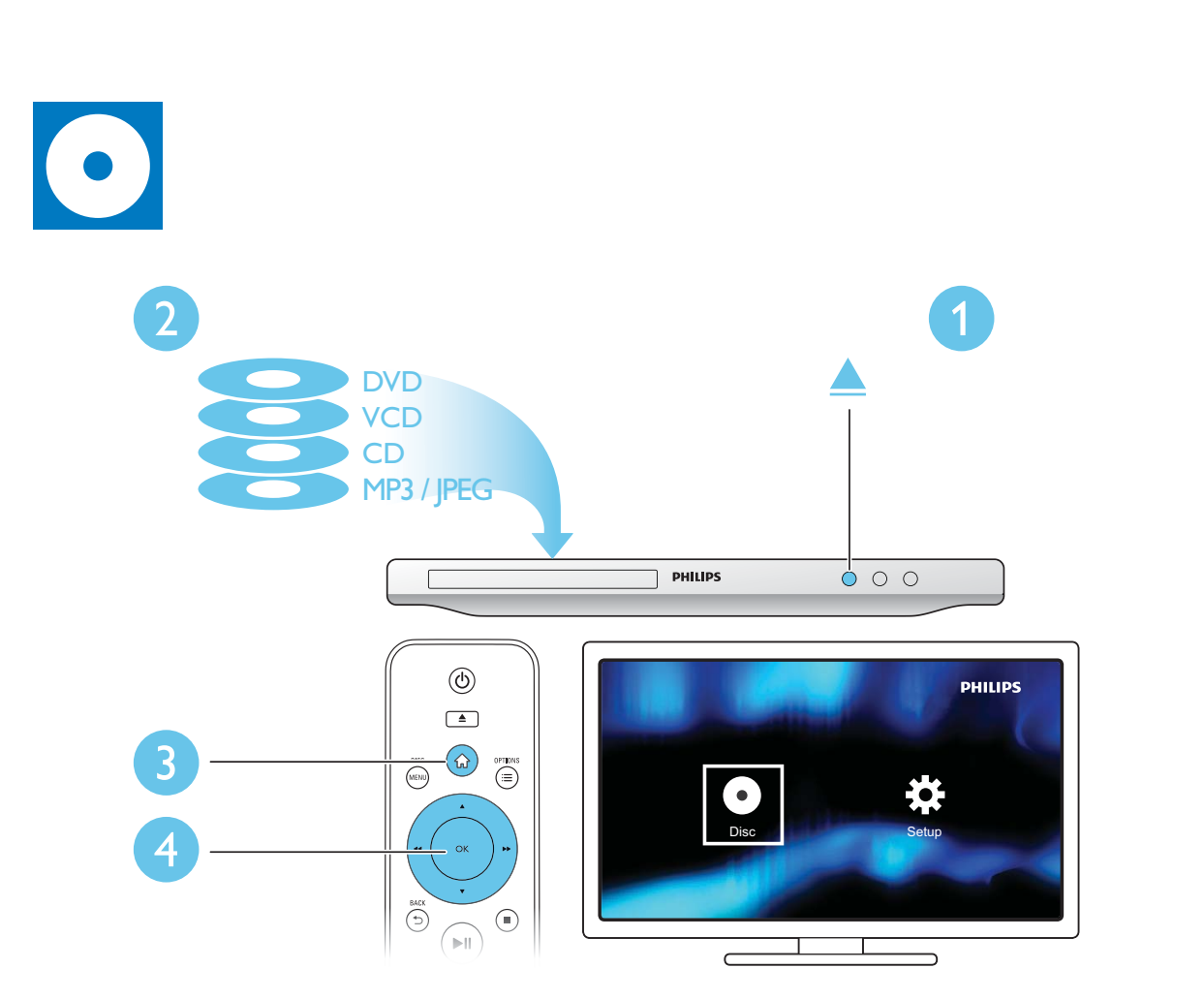

 $\overline{a}$ 

## Tartalomjegyzék

1

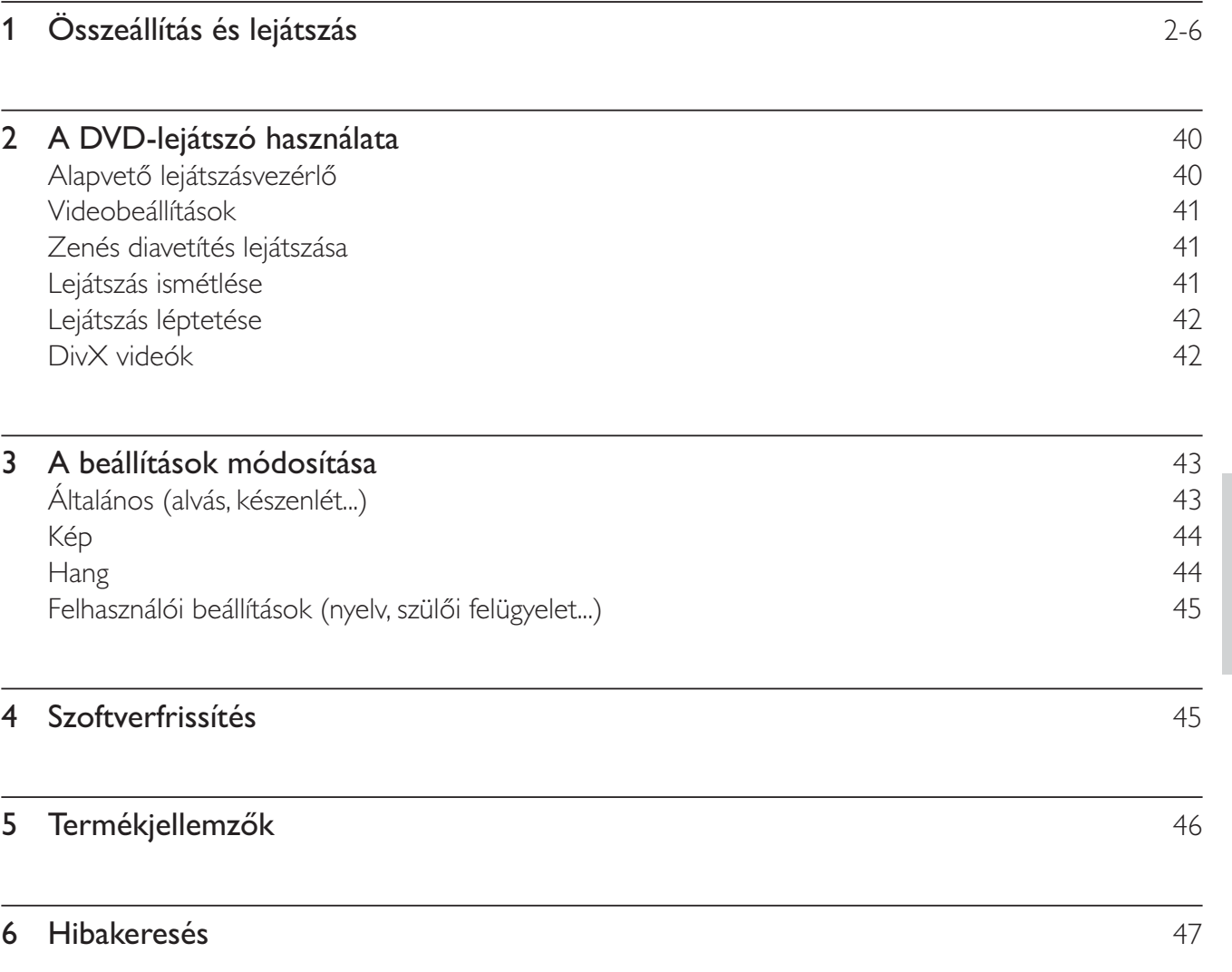

Magyar

## 2 A DVD-lejátszó használata

Köszönjük, hogy Philips terméket vásárolt, és üdvözöljük a Philips világában! A Philips által biztosított támogatás teljes körű igénybevételéhez regisztrálja a terméket a www.Philips.com/welcome címen.

### Alapvető lejátszásvezérlő

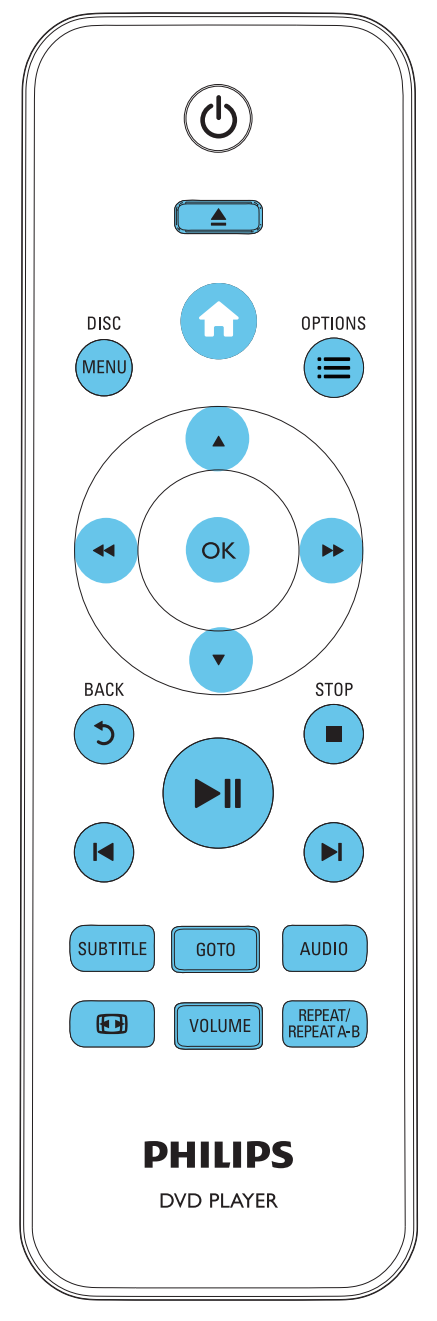

Lejátszás során a következő gombok segítségével vezérelheti a lejátszót.

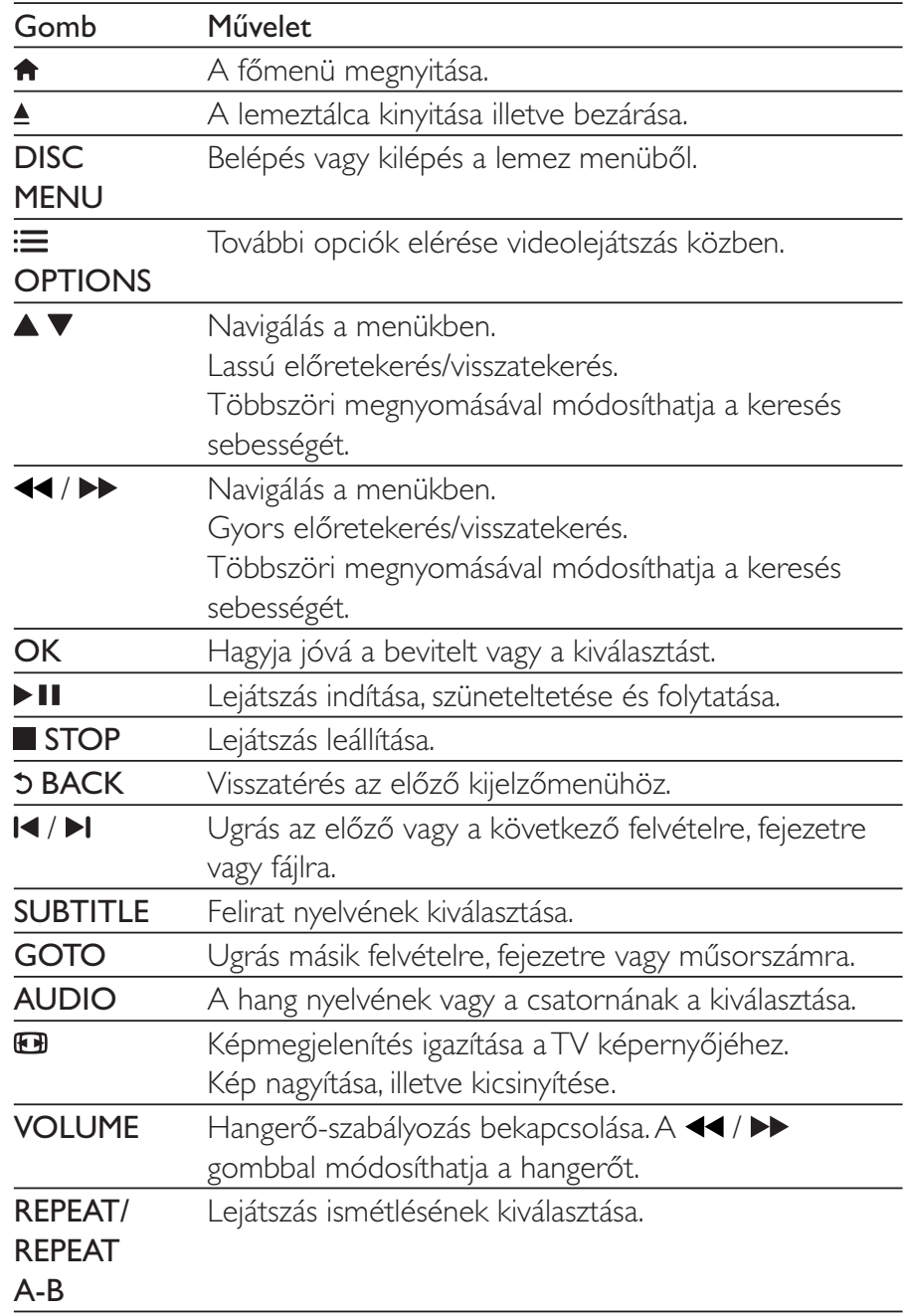

## Videobeállítások

Videolejátszás közben az alábbi beállítások eléréséhez nyomja meg a **E OPTIONS** gombot.

- [Adatok]: Aktuális lejátszási adatok megjelenítése.
- **[PBC]**: A VCD és SVCD lemezek tartalommenüjének megjelenítése vagy kihagyása.
- [Képméretarány]: A TV-képernyőnek megfelelő képmegjelenítési formátum kiválasztása.
- [Hangerő]: Hangerő módosítása.
- [Szög]: Kameraállás kiválasztása filmnézéshez.

## Zenés diavetítés lejátszása

Zene lejátszásával és képek egyidejű megjelenítésével zenés diavetítés hozható létre.

- 1 Indítsa el a lemezen lévő zeneszámot.
- $\overline{2}$ A ▲ ▼ gombok segítségével navigálhat a képekhez.
- 3 Válasszon ki egy képet ugyanarról a lemezről, és a diavetítés indításához nyomja meg a OK gombot.
- $\overline{\mathbf{4}}$ A diavetítés leállításához nyomja meg a **uli**gombot.
- 5 A zene leállításához nyomja meg ismét a **pa** gombot.

#### Fényképek lejátszásának vezérlése

A fényképes diavetítés közben a távvezérlővel irányíthatja a lejátszást.

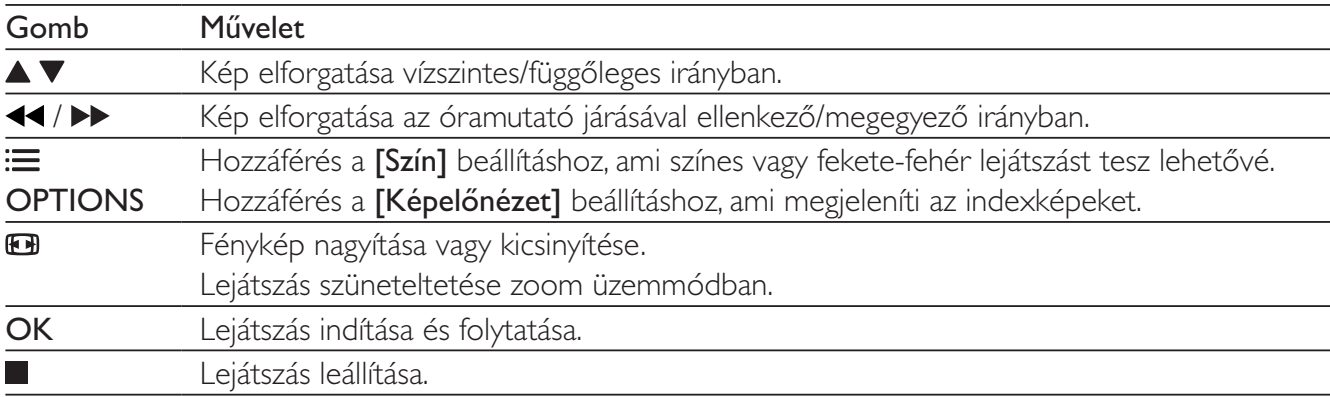

## Lejátszás ismétlése

Valamely lejátszás ismétlése opció kiválasztásához nyomja meg többször a REPEAT/REPEAT A-B gombot lejátszás közben.

- Aktuális felvétel, fejezet vagy műsorszám ismétlése.
- A lemezen lévő összes tartalom ismétlése.
- Adott szakasz lejátszásának ismétlése.

#### Adott szakasz lejátszásának ismétlése

- 1 Nyomja meg többször a REPEAT/REPEAT A-B gombot, hogy kiválassza a  $\spadesuit$ A kezdőpontot.
- $\mathcal{P}$ Nyomja meg ismét a REPEAT/REPEAT A-B gombot, hogy kiválassza a  $\spadesuit$ AB végpontot.
	- → Elindul a kijelölt szakasz ismételt lejátszása.
- 3 Az ismételt lejátszás leállításához tartsa nyomva addig, amíg meg nem jelenik a  $\spadesuit$  off felirat.

#### Megjegyzés

· Egy kijelölt szakasz ismételt lejátszása csak egy adott felvételen vagy műsorszámon belül lehetséges.

### Lejátszás léptetése

A lejátszást egy adott felvételre, fejezetre vagy műsorszámra ugrathatja.

- 1 Lejátszás közben nyomia meg a GOTO gombot.
	- → Megjelenik egy beviteli mező, és "0" villog a kijelzőn.
- $\overline{2}$ A  $\blacktriangleright$  gomb megnyomásával választhatja ki a felvétel/fejezet/műsorszám sorszámát.
- $\overline{3}$ Miután megadta a számot, a <</a> </a> megnyomásával módosíthatja a számjegy helyét.
- 4 Szüksége esetén ismételje meg a 2-3. lépést a felvétel/fejezet/műsorszám sorszámának megadásához.
- 5 Nyomja meg a OK gombot.
	- A lejátszás a kiválasztott felvétellel, fejezettel vagy műsorszámmal folytatódik.

## DivX videók

Lejátszhatja a lemezen lévő DivX videókat.

#### VOD-kód DivX-hez

- DivX videók vásárlása és lejátszása előtt látogasson el a vod.divx.com oldalra, ahol a DivXVOD kód segítségével regisztrálhatja lejátszóját.
- A DivXVOD-kód megjelenítése: nyomja meg a  $\bigtriangleup$  gombot, majd válassza ki a [Beállítás] >  $[\hat{A}]$ Italános] >  $[DivX(R) VOD kód]$  lehetőséget.

#### DivX feliratozás

- A SUBTITLE gombok segítségével válasszon ki egy nyelvet.
- Ha a felirat nem megfelelően jelenik meg, olyan karakterkészletet válasszon, ami támogatja a DivX feliratokat. Karakterkészlet kiválasztása: nyomja meg a  $\bigtriangleup$ , gombot, majd válassza a [Beállítás] > [Testresz.] > [DivX felirat] lehetőséget.

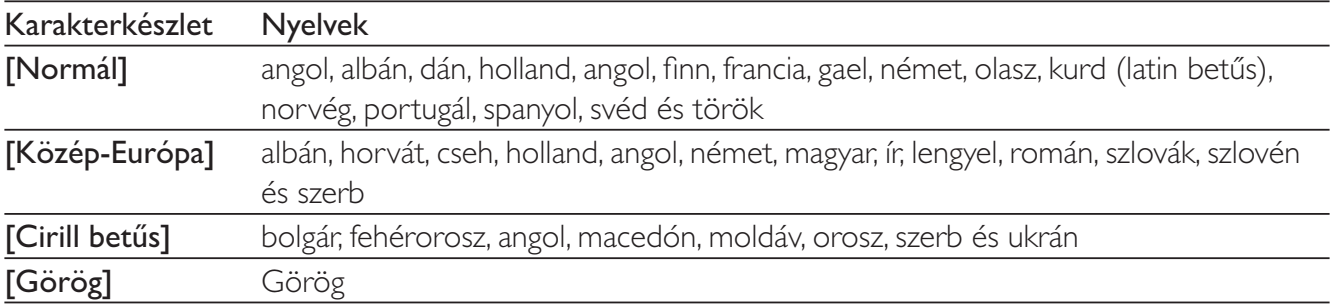

#### Megjegyzés

- A feliratok lejátszásához a feliratfájl nevének meg kell egyeznie a DivX videofájl nevével. Például ha a DivX videofájl neve "movie.avi", a feliratfájlt "movie.srt" vagy "movie.sub" néven kell elmenteni.
- A lejátszó a következő formátumú feliratfájlok lejátszására alkalmas: .srt, .sub, .txt, .ssa és .smi.

#### 3 A beállítások módosítása

Ez a rész a lejátszó beállításainak módosításához nyújt segítséget.

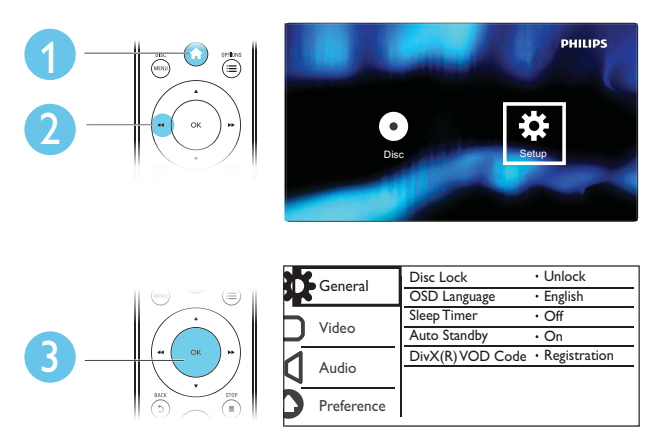

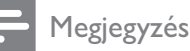

- · A szürkén megjelenő menü opciók nem módosíthatók.
- A [Testresz.] eléréséhez meg kell állítania a lejátszást.
- Az előző menühöz történő visszatéréshez nyomja meg a  $\Im$  gombot. A menüből az  $\hat{\bullet}$  gomb megnyomásával léphet ki.

## Általános (alvás, készenlét...)

- 1 Nyomja meg a <del>n</del> gombot.
- $\overline{2}$ Az általános beállítási opciók eléréséhez válassza a [Beállítás] > [Általános] lehetőséget.
- [Lemezzár]: Lemez lejátszásának zárolása vagy feloldása. Zárolt lemez lejátszásához meg kell adnia a jelszavát: a szám beütéséhez nyomja meg a ▲ ▼ gombot, majd a ◀◀ / ▶▶ gombbal módosíthatja a számjegy helyét. Az alapértelmezett jelszó: "136900".
- [Kijelző nyelve]: A képernyőmenü nyelvének kiválasztása.
- [Elalváskapcsoló]: Annak az időnek a megadása, ami után a lejátszó lejátszási üzemmódból automatikusan készenléti üzemmódba vált.
- [Aut. készenlét]: Automatikus készenléti mód engedélyezése vagy letiltása. Ha engedélyezi ezt a funkciót, 15 perc inaktivitás után a lejátszó automatikusan készenléti üzemmódra vált (például szüneteltetett vagy leállított üzemmódban).
- [DivX(R) VOD kód]: A DivX® regisztrációs kód és a regisztráció törléséhez szükséges kód  $\bullet$ megjelenítése.

## Kép

1 Nyomja meg a  $\biguparrow$  gombot.

- $\overline{2}$ A videobeállítási opciók eléréséhez válassza a(z) [Beállítás] > [Videó] lehetőséget.
	- [TV-rendszer]: A tv-készüléknek megfelelő tv-rendszer kiválasztása. Alapértelmezett állapotban ez a beállítás megfelel az országában használt legtöbb tv-készülékének.
	- [Képméretarány]: A TV-képernyőnek megfelelő képmegjelenítési formátum kiválasztása.
	- [Képbeállítás]: Előre meghatározott vagy egyéni színbeállítás kiválasztása.
	- [RGB]: Scart-videokimenet be- vagy kikapcsolása, amikor a lejátszó a TV OUT csatlakozón keresztül csatlakozik.

## Hang

- 1 Nyomja meg a <del>n</del> gombot.
- $\overline{2}$ A hangbeállítási lehetőségek eléréséhez válassza ki a(z) [Beállítás] > [Hang] lehetőséget.
	- [Analóg kimenet]: A hangkimeneti beállítás kiválasztása, ha AUDIO OUT L/R csatlakozóval csatlakoztatja a lejátszót.
	- [Digitális hang]: A hangkimeneti beállítás kiválasztása, ha COAXIAL csatlakozókkal csatlakoztatja a lejátszót.
		- [Digit. kimenet] Digitális kimenet típusának kiválasztása: [Ki] Digitális kimenet letiltása; [Mind] - Többcsatornás audioformátumok támogatása; [Csak PCM] - Lekeverés kétcsatornás audiojelre.
		- **[LPCM-kimenet]** Válassza ki az LPCM (Linear Pulse Code Modulation) kimenet  $\bullet$ mintavételezési arányát. Minél magasabb a mintavételezési arány, annál jobb a hangminőség. [LPCM-kimenet] csak akkor engedélyezett, ha a [Csak PCM] beállítás van kiválasztva a [Digit. kimenet] lehetőségei közül.
	- [Hangerő]: Hangerő módosítása.
	- [Hang üzemmód]: Előre beállított hanghatás kiválasztása.
	- **[Éjszakai mód]**: Halk vagy teljes dinamikatartományú hang kiválasztása. Éjszakai módban csökken az erős hangok hangereje, míg a lágy hangok (pl. beszéd) hangereje nő.

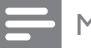

Az éjszakai mód csak Dolby kódolású DVD-lemezek esetében érhető el.

## Felhasználói beállítások (nyelv, szülői felügyelet...)

#### 1 Nyomja meg a <del>n</del> gombot.

- $\overline{\phantom{0}}$ A felhasználói beállítási opciók eléréséhez válassza a(z) [Beállítás] > [Testresz.] lehetőséget.
	- [Hang]: A videohang nyelvének kiválasztása.
	- [Felirat]: A videofelirat nyelvének kiválasztása.
	- **[Lemez menü]:** A videomenü nyelvének kiválasztása.
	- [Szülői ellenőrzés]: Korlátozza a hozzáférést a korhatár-besorolással rendelkező lemezekhez. A korhatár opciók eléréséhez írja be a "136900" kódot: Ha a jelszó mező világít, a bevitelhez nyomja meg az OK gombot, majd a ▲ ▼ gomb segítségével válassza ki a számot. A szám helyének módosításához a <</a> </a> </a> gombot használja.
	- **[PBC]**: A VCD és SVCD lemezek tartalommenüjének megjelenítése vagy kihagyása.
	- [lelszó]: A jelszó beállítása vagy módosítása a tiltott lemezek lejátszásához. Ha nem rendelkezik jelszóval, vagy elfelejtette jelszavát, írja be a "136900" kódot
	- [DivX felirat]: DivX videó feliratozását támogató karakterkészlet kiválasztása.
	- [Verzióadatok]: A lejátszó szoftververziójának megjelenítése.
	- [Alapért.]: A készülék gyári alapértelmezett beállításainak visszaállítása a következők kivételével: [Lemezzár], [Szülői ellenőrzés] és [Jelszó].

#### Megjegyzés

- Ha a kívánt nyelv nem elérhető a lemez hangjának vagy feliratának megadott nyelvei között, válassza ki a(z) **[Egyéb]** lehetőséget a menüopciók közül, és írja be a felhasználói kézikönyv hátoldalán található 4 jegyű nyelvi kódot.
- A szülői felügyeleti szintek országfüggők. A lemezek lejátszásának engedélyezéséhez válassza a [8 felnőtt] lehetőséget.

#### Szoftverfrissítés 4

#### Megjegyzés

• A szoftverfrissítés során ügyeljen a folyamatos áramellátásra.

Annak ellenőrzésére, hogy vannak-e elérhető frissítések, hasonlítsa össze a lejátszó aktuális szoftververzióját a Philips honlapon található legújabb szoftververzióval (ha elérhető).

- 1 Nyomja meg a <del>∩</del> gombot.
- $\mathcal{D}$ Válassza a [Beállítás] > [Testresz.] > [Verzióadatok], opciót, majd nyomja meg az OK gombot
- $\overline{3}$ legyezze le a típus nevét és a szoftververzió számát.
- 4 A legújabb szoftververzió ellenőrzéséhez látogasson el a www.philips.com/support webhelyre a típusnév és a szoftververzió számának birtokában.
- 5 A szoftverfrissítéshez kövesse a weboldalon látható frissítési utasításokat.

#### 5 Termékjellemzők

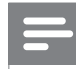

#### Megjegyzés

· A műszaki adatok előzetes figyelmeztetés nélkül változhatnak.

#### Régiókód

A lejátszó a következő régiókódokkal ellátott lemezeket képes lejátszani.

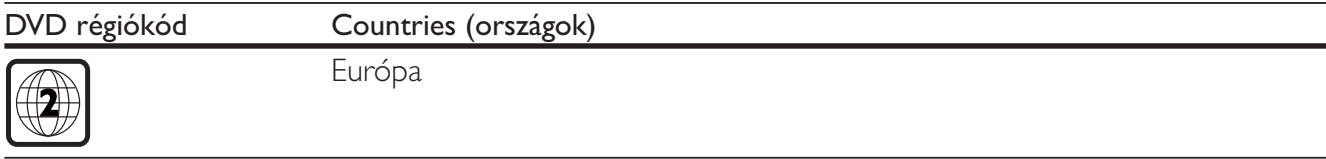

#### Lejátszható média

- DVD, DVD-videó, VCD, SVCD, audió CD
- DVD+R/+RW, DVD-R/-RW, DVD+R/-R DL (kétrétegű), CD-R/-RW (maximum 299 mappa és 648 fáil)

#### Fájlformátum

- Videó: avi, .divx, .mp4, .xvid
- Audió: .mp3, .wma
- Kép: .jpg, .jpeg

#### Videó

- Jelrendszer: PAL, NTSC
- Kompozit videokimenet: 1 Vp-p (75 ohm)
- SCART: európai csatlakozó

#### Hang

- Kétcsatornás analóg kimenet
	- Első audió B/J: 2 Vrms (47 kohm)  $\bullet$  .
- Digitális kimenet: 0,5 Vp-p (75 ohm)
	- · Koaxiális
- Mintavételezési frekvencia:
	- MP3: 22.05 kHz, 24 kHz, 32 kHz, 44.1 kHz 48 kHz
	- WMA: 44,1 kHz, 48 kHz
- Konstans bitsebesség:
	- MP3: 8 kb/s 320 kb/s
	- WMA: 32 kb/s 192 kb/s

#### Főegység

- Méretek (Szé x Ma x Mé): 310 x 39 x 203 mm
- Nettó tömeg: 1,35 kg

#### Tápellátás

- Tápellátási besorolás: AC 220-230V~, 50 Hz
- Energiafogyasztás: 8 W
- Energiafogyasztás készenléti módban: 0,5 W

#### Mellékelt tartozékok

- Távvezérlő 2 elemmel
- Felhasználói kézikönyv

#### Lézer besorolás

- Típus: félvezető InGaAIP (DVD), AIGaA (CD) lézer
- Hullámhossz: 658 nm (DVD), 790 nm (CD)
- Kimenő teljesítmény: 7,0 mW (DVD), 10,0 mW (VCD/CD)
- Sugárelhajlás: 60 fok

#### Hibakeresés 6

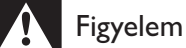

· Áramütésveszély! A lejátszó borítását megbontani tilos.

Ne próbálja önállóan javítani a lejátszót, mert ezzel a garancia érvényét veszíti.

Ha a lejátszó használata közben problémái adódnának, nézze át az alábbi pontokat, mielőtt szakemberhez fordulna. Ha probléma továbbra is fennáll, regisztrálja a lejátszót, és vegye igénybe a www.

philips.com/welcome weboldalon rendelkezésre álló támogatást.

Ha a Philips ügyfélszolgálatához fordul, szükség lesz a lejátszó típus- és sorozatszámára egyaránt. A típusszám és a sorozatszám a készülék hátulsó részén található. Írja ide a számokat:

Típusszám:

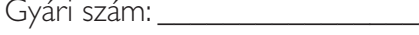

#### Nincs kép.

- Nem jól választotta ki a tv videobemeneti csatornáját (lásd a tv használati útmutatóját).
- Ha megváltoztatta a tv rendszerbeállításait, állítsa vissza azokat az alapértelmezett beállításokra: 1) A lemeztálca kinyitásához nyomja meg a  $\triangleq$  gombot. 2) Nyomja meg a **SUBTITLE** gombot.

#### Nem jön hang TV-készülékből.

Győződjön meg arról, hogy a lejátszót és a tv-t összekötő audiokábelek megfelelően csatlakoznak.

#### Nincs hang DivX videolejátszás közben.

Az audiokódok nem támogatottak.

#### A lemez nem olvasható.

- Győződjön meg arról, hogy a lejátszó támogatja a lemezt (lásd "Műszaki adatok" > "Lejátszható  $\bullet$ média").
- Felvételt tartalmazó lemez esetében győződjön meg arról, hogy a lemez le van-e zárva.  $\bullet$

#### A fájlok nem megjeleníthetők vagy nem olvashatók.

- Győződjön meg arról, hogy a fájlok vagy mappák száma nem haladja meg a lejátszó által támogatott határt (maximum 648 fájl vagy 299 mappa).
- Győződjön meg arról, hogy a lejátszó támogatja ezeket a fájlokat (lásd "Műszaki adatok" >  $\bullet$ "Fájlformátum").

A DivX videofájlokat nem lehet lejátszani.

- Ellenőrizze, hogy a DivX videofájl teljes-e.
- Ellenőrizze, hogy a fájl kiterjesztése megfelelő-e.  $\bullet$

A DivX feliratozás nem jelenik meg megfelelően.

- A feliratfájl nevének pontosan meg kell egyeznie a DivX videofájl nevével.
- Ellenőrizze, hogy a feliratfájl kiterjesztését a lejátszó támogatja-e (.srt, .sub, .txt, .ssa vagy .smi).
- $\bullet$ Válasszon olyan karakterkészletet, ami támogatja a feliratot (lásd "A DVD-lejátszó használata" > "DivX videók").

## Language Code

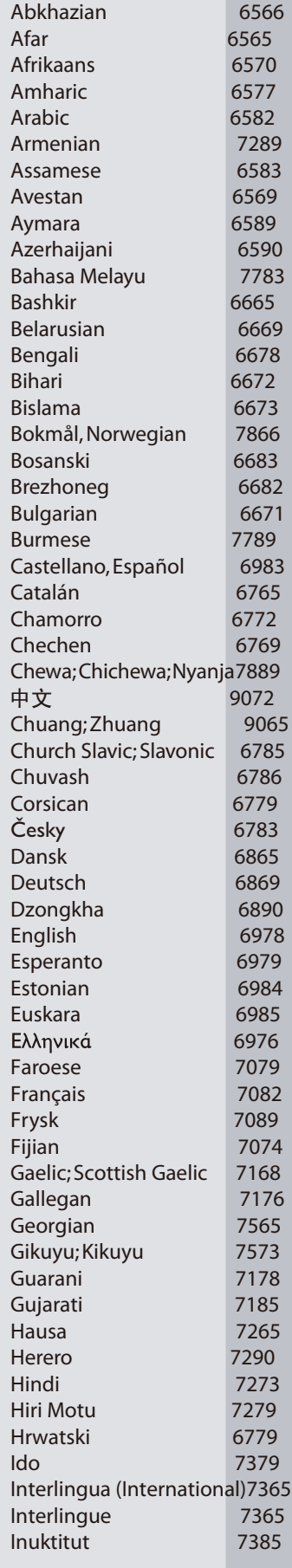

 $\mathbb{R}$ 

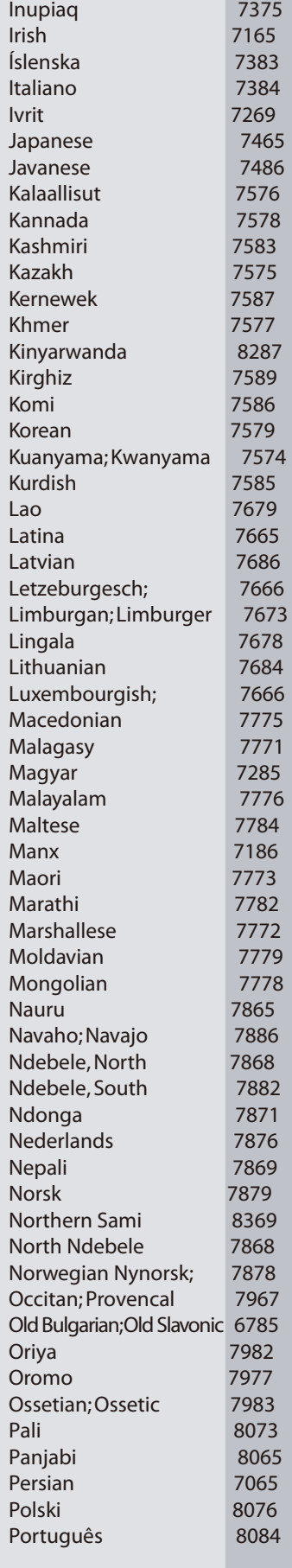

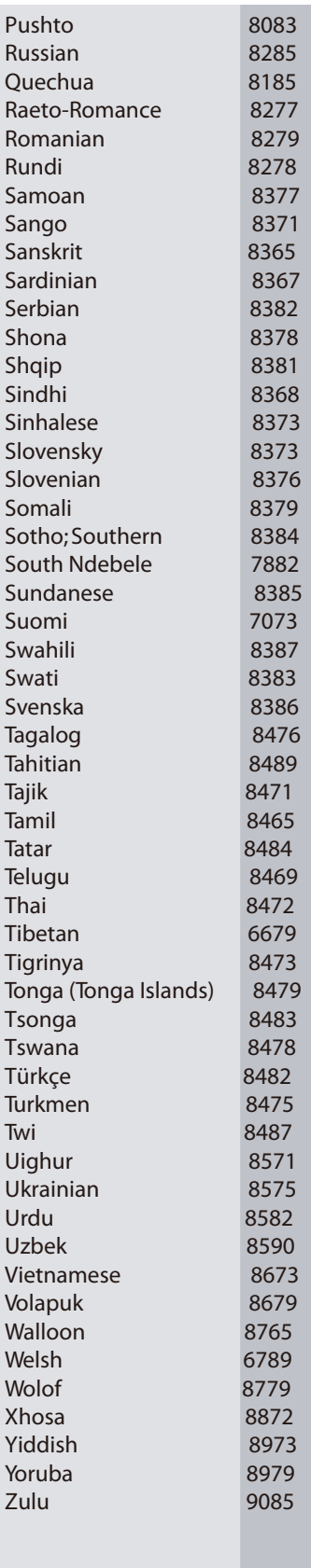

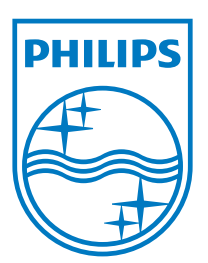

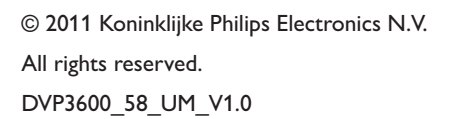

 $\mathbb{R}$ 

J

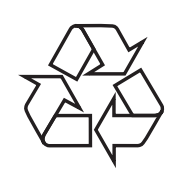